# User Manual

FC602 USB 100BASE-T1 Stick Version 1.1.0

> November 21, 2022 Build 5 ©FibreCode GmbH

# 1 Usage

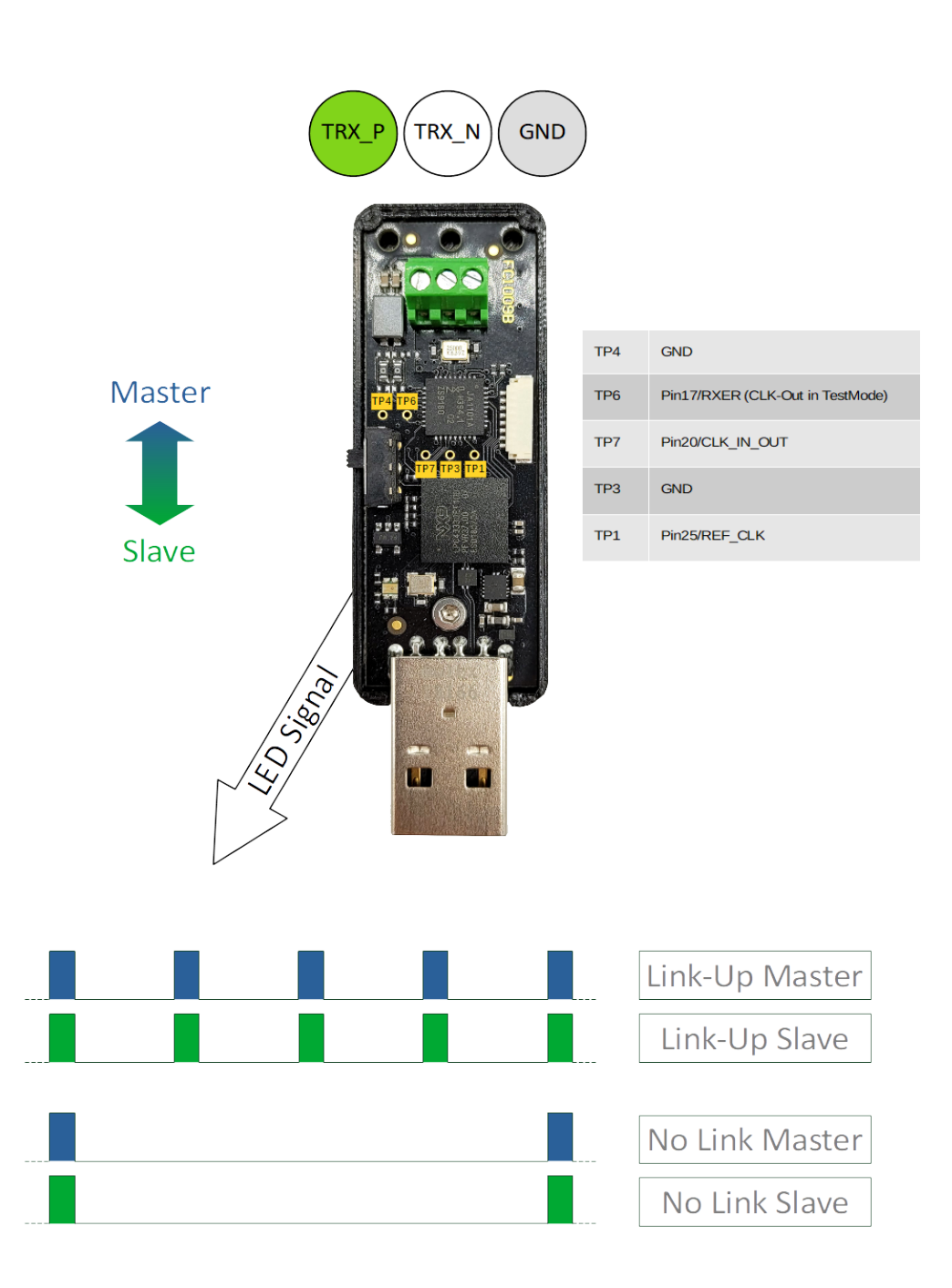

Page 1

## 2 Overview

The FC602 USB 100BASE-T1 Stick is the updated version of the FC601. All functionality in using a USB network device is unchanged. In comparison to FC601, FC602 comes with updated NXP TJA1101 for improved silicon and latest features like sleep/wakeup. The complete software package, called Broadway, is optimized and extended to Broadway2. As the firmware and API is improved and extended, Broadway2 only supports the new adapters.

In all cases, FC602 comes with standard USB2.0 class drivers to enable minimal changes to USB host systems.

To behave like a standard USB device, FC602 includes 2 classes:

- USB BULK
- USB CDC-ECM

The control interface is changed to USB BULK which enables higher bandwidth and more flexibility in using multiple instances. As officially supported by Windows 10, this new interface is supported by user-mode extensions for Windows (.DLL) and on Linux-based platforms using sharedobjects (.so).

As USB CDC-ECM is implemented on FC602 firmware, the USB-adapter is direct supported on Linux/Android platforms. On Windows, a CDC-ECM driver needs to be installed to get network device running. For this, Broadway2 includes updated CDC-ECM driver and supports latest MS-Windows 7/8/10 for 32 and 64-bit.

#### 2.1 Deliverables

- FC602 USB 100BASE-T1 Stick
- UTP-Cable 2m
- Broadway2 Software Package (separate zip-file)

# 3 Software

Starting with next generation of USB-100BASE-T1 Adapters, like FC602, FC611 and FC612, there is now one common software installation which supports all of these new variants.

For FC601, the existing control software stays on Broadway. Windows/Linux network devices are unchanged and latest Windows CDC-ECM driver supports all adapters including FC601.

Details can be found in new Broadway2 documentation, delivered together with Broadway2 download package.

## 4 Firmware Update

For each variant, FibreCode supports easy USB update package which is always found in latest WSP xxxx.zip file under Firmware.

Important: Update is NOT supported on Linux For update of FC602, follow next steps:

- 1. Login to Windows 7 or Windows 10 PC
- 2. Unzip Firmware folder to folder like tmp
- 3. Connect exactly one FC602 to Windows
- 4. Open console in extracted firmware folder and enter: update\_app\_stick\_FC602.cmd FC300105\_V\_xx\_yy\_zz-n.bin